## Manual G6 DS Real

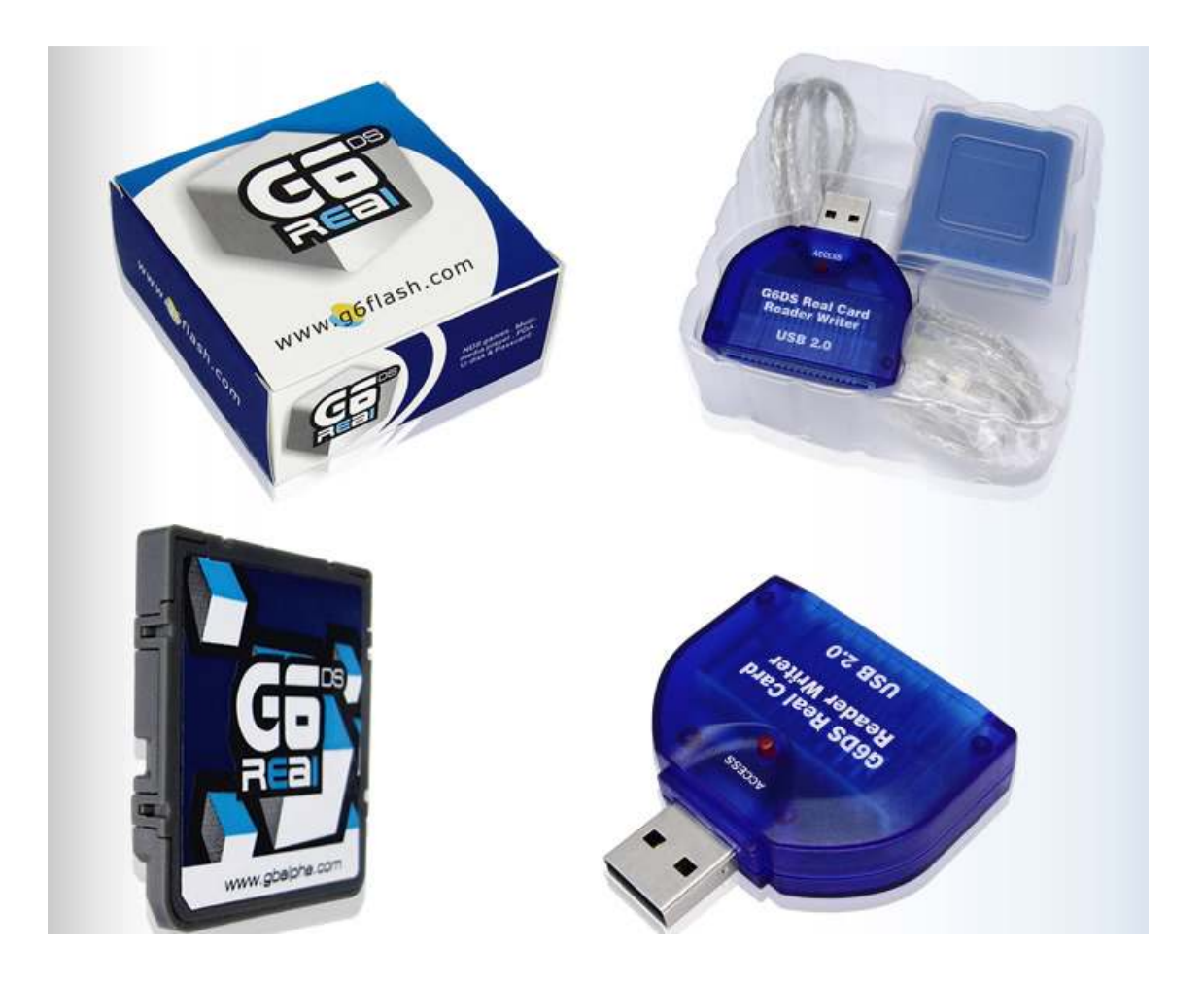

Volvemos a actualizar la sección de Nintendo DS – DS Lite con otro manual de un cartucho para el Slot-1 que nos va a permitir cargar nuestras Roms, reproducir música, ver películas y utilizar la consola como una PDA.

En este manual tampoco vamos a profundizar con todas las posibilidades que el cartucho posee, simplemente vamos a explicar la manera de actualizar el cartucho con su último Sistema Operativo y la manera de cargar las Roms de Nintendo DS.

Para empezar, vamos a comenzar enumerando todos los componentes incluidos en el pack.

- 1. G6 DS Real con el S.O. en inglés.
- 2. Adaptador USB 2.0 para conectar el cartucho al PC.
- 3. Cable prolongador de USB.
- 4. Mini CD con manuales y software.
- 5. Estuche porta-cartucho
- 6. Correa-pulsera para el cartucho.

A continuación vamos a citar todas las características del cartucho.

- Ejecuta backups limpios sin requerir parcheo.
- Mismo tamaño que un juego original de NDS.
- Extremadamente fácil de usar, copiar y pegar los backups al G6.
- Función exclusiva de trucos y códigos.
- Función Soft-reset.
- No requiere drivers ni software adicional.
- Funciona como un U-Disk USB 2.0, transferencia ultra rápida de los contenidos y soporte para sistemas de archivo FAT
- Dos modelos a elegir: 8Gbits (1GB) o 16Gbit (2GB) de memoria Nand Flash interna.
- Juegos sin ralentizaciones o retardos de cualquier tipo.
- Auto detección y creación automática del tipo de save para todos los juegos.
- Firmware actualizable a todos los niveles (OS/BIOS/Kernel)
- Menú completamente táctil que también permite el uso de la cruceta y los botones.
- Compatibilidad perfecta con el modo Descarga DS (Multiplayer con una sola tarieta)
- Compatible con DS Rumble Pack, RAM Pack, DS Browser.
- Compatible con Wi-Fi Connection.
- Compatible con función NDS-GBA Link.
- Función PassMe para cualquier slot2 en modo NDS.
- Soporte para aplicaciones caseras (Homebrew).
- Interfaz personalizable mediante skins.
- Reproductor multimedia propio compatible con MP3, OGG & DPG / DSM / GBM.
- Compatible con el reproductor multimedia Moonshell
- Súper función e-Book, soporta archivos Word/ Txt directamente.
- Súper función Imágenes, soporta BMP, JPG, GIF y PNG directamente.
- PDA DS, integrada en el interfaz, incluyendo las siguientes herramientas: Reloj con horario internacional, Memo, Notas, Agenda de teléfonos, Calculadora…
- Soporte para Modo Sleep.
- Ajuste de brillo desde el interfaz del flash.

El único requerimiento que debemos tener en cuenta a la hora de conectar el cartucho con el lector USB al PC es que el cartucho esté siempre conectado, es decir, nunca debemos conectar solamente el lector al PC, ya que así nos aseguramos que el PC nos reconozca el dispositivo correctamente.

Para no tener problemas con incompatibilidades en las Roms se recomienda siempre tener la última versión del Sistema Operativo disponible. Podemos comprobar y descargar la última versión del Sistema Operativo desde la [página web oficial](http://www.handheldsources.com/G6DS/Download.html) de descargas.

Para actualizar el Sistema Operativo se recomienda primero que nada, formatear nuestro cartucho, para después copiar el nuevo Sistema Operativo directamente a la raíz de nuestro cartucho, tal y como se muestra en la siguiente imagen.

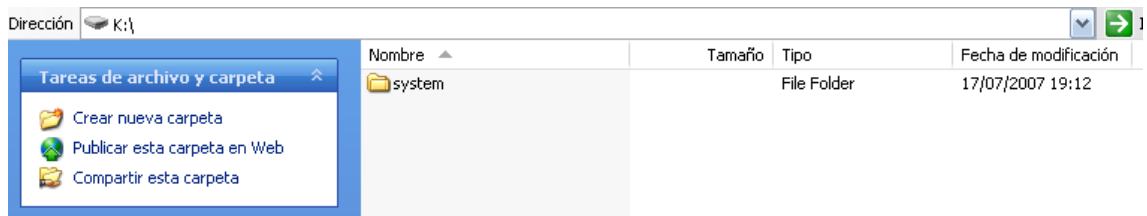

Recordemos que la letra de la unidad puede variar dependiendo de nuestro PC.

Una vez tengamos ya el nuevo Sistema Operativo en nuestro cartucho estamos ya preparados para copiar las Roms en el cartucho y ejecutarlas.

Debemos crear una carpeta llamada /NDS y copiar dentro de esta carpeta las Roms (no es necesaria la creación de esta carpeta aunque si que es muy recomendable ya que así tendremos tanto las Roms como los archivos \*.sav que contienen las partidas guardadas fácilmente localizables). El resultado debe ser el que se muestra en las siguientes imágenes.

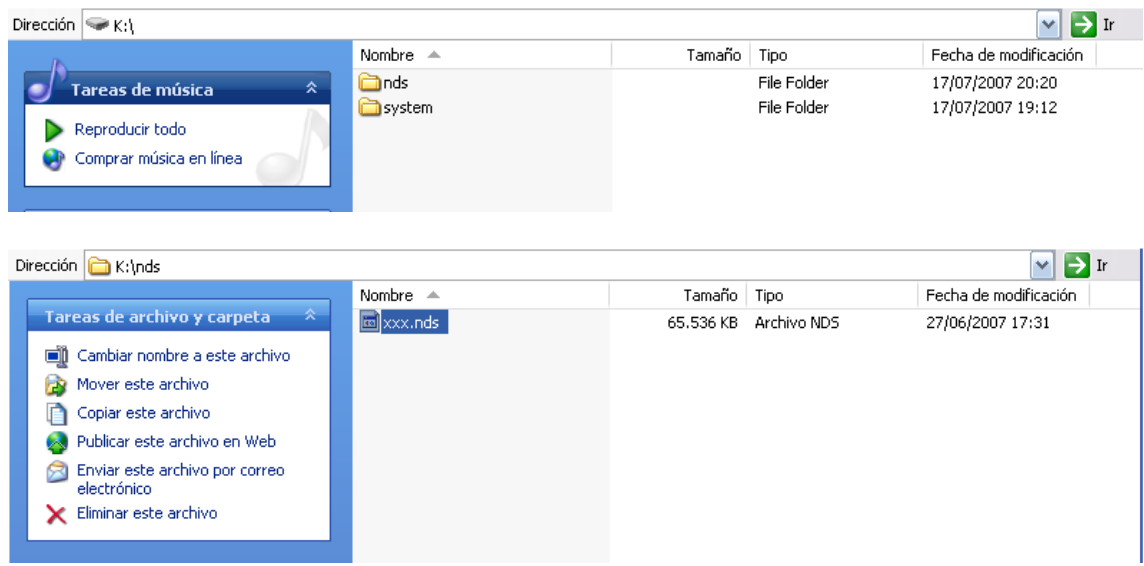

La segunda imagen nos muestra el contenido de la carpeta /NDS, donde xxx.nds corresponde a cualquier Rom que tengamos.

Solamente con estas consideraciones podremos ejecutar ya nuestras Roms y el mismo cartucho nos creará automaticamente el archivo \*.sav que va a contener nuestras partidas guardadas.

Para cualquier otra consulta, ya sea para reproducir los archivos de audio o de video, tenemos disponible un manual (en inglés) en la página web oficial www.g6flash.com.